# Users' Guide

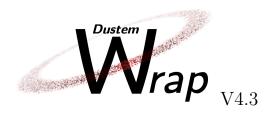

J.Ph. Bernard, I. Choubani, M. Compiègne, N. Flagey, V. Guillet, A. Hughes, D. Paradis, L. Verstraete & N. Ysard dustemwrap@irap.omp.eu

March 30, 2023

#### Contents

| 1 | Preambule                                          | <b>2</b> | 7 Format requirements for input                | ;          |
|---|----------------------------------------------------|----------|------------------------------------------------|------------|
| 2 | Structure of this document                         | 3        | ${f data}$ 7.1 SED and extinction curve data . | 12<br>12   |
| 3 | DustEMWrap installation                            | 4        | 7.2 ISRF data                                  | 13         |
|   | 3.1 DustEMWrap dependencies 3.2 DustEMWrap and IDL | 6<br>6   | 8 Known instrument filters                     | 14         |
| 4 | An overview of the DustEMWrap                      | Ü        | 9 Color corrections                            | 15         |
| - | framework                                          | 7        | 10 Plug-ins                                    | 19         |
|   | 4.1 Running DustEM using DustEMWrap                | 7        | 11 Getting started                             | 22         |
|   | 4.2 Running DustEM iteratively using DustEMWrap    | 7        | 12 Modification history                        | 23         |
| 5 | Available dust models                              | 9        | References                                     | 24         |
| 6 | Dust model parameters                              | 10       | Appendices                                     | <b>2</b> 5 |

This version of the Users' Guide is being revised in preparation for an updated release of  $\texttt{DustEMWrap}\ V4.3$ . Some sections may not reflect current reality – if in doubt, please contact the  $authors\ (\texttt{dustemwrap@irap.omp.eu})$ .

### 1 Preambule

We present DustEMWrap V4.3, an IDL extension to the DustEM fortran code. DustEMWrap allows the user to iteratively call the DustEM fortran executable while modifying the input parameters from within the IDL environment. The capabilities of DustEMWrap are continuously evolving. The core features of the current DustEMWrap V4.3 release include:

- Color corrections within photometric bands applied to the DustEM spectra, including for JWST instruments
- 2. Iterative fitting of astronomical SEDs in the near-infrared to radio regime
- 3. Generation of pre-computed  ${\tt DustEM}$  tables to make fast comparisons with astronomical data
- 4. Optional inbuilt and user-defined plug-ins to model various emission processes and modify default parameters of the DustEM fortran code
- 5. Iterative fitting of linearly polarised emission (Stokes IQU) due to thermal dust and synchrotron radiation.
- 6. A helper tool that allows users to extract an SED (StokesIQU or Stokes I only) from input WCS FITS files.

**DustEMWrap** provides an easy implementation of any operation requiring multiple calls to **DustEM**. It incorporates transmission curves and color correction rules for a large set of astronomical instruments. The current fitting strategy is a generic  $\chi^2$  minimisation process, as implemented in Craig Markwardt's MPFIT package.

DustEMWrap supports the use of plug-ins (i.e. user-defined components that contribute to the emission/extinction or modify default DustEM inputs) to fit an observed SED. This gives DustEMWrap the ability to construct model SEDs from custom model predictions, as well as the physical interstellar dust models available in DustEM. DustEMWrap is thus a flexible tool for the fitting of continuum astronomical data in the infrared to radio regime.

#### 2 Structure of this document

In Section 3, we describe the installation of **DustEMWrap**, including the necessary modifications during the installation of the **DustEM fortran** code to ensure that **DustEMWrap** and the **DustEM fortran** function together correctly. Code dependencies of **DustEMWrap** are outlined in 3.1.

Section 4 provides an overview of how DustEM and DustEMWrap work. The section addresses an interested non-expert, and should be accessible to new users. More detailed information is available in the DustEMWrap Developers' Guide (available by contacting dustemwrap@irap.omp.eu).

Section 5 lists the set of physical interstellar dust models that can be invoked using the current release of DustEMWrap.

Section 6 summarises the main parameters of the interstellar dust models, and shows how to specify the free parameters that will included in the fit during a **DustEMWrap** run.

Section 7 describes the required format for input files that describe an observational SED, extinction curve or ISRF for DustEMWrap.

Section 8 describes the library of instrument filters that are currently included in DustEMWrap.

Section 9 describes how **DustEMWrap** implements the color corrections associated with the instrument filters.

Section 10 explains the plug-in formalism and describes the default plug-ins that are provided with the current release.

In Section 11, we present the example routines included in the current release that demonstrate some common use cases of the **DustEMWrap** code.

Key events in the development and modification history of **DustEMWrap** are outlined in Section 12.

In the appendices, we provide:

- a minimal example of an idl\_startup configuration file that is required to run DustEMWrap;
- a link to API documentation for all the IDL routines provided in the current DustEMWrap release;
- a description of the IDL system variables used by DustEMWrap;
- a description of the format of the binary FITS file that may be used to store the results from a <code>DustEMWrap</code> run.

## 3 DustEMWrap installation

This section describes how to obtain and install the current version of the DustEM fortran and DustEMWrap codes.

```
The DustEM fortran code and its documentation are available at: http://www.ias.u-psud.fr/DUSTEM
```

The current release of  ${\tt DustEMWrap}$  is distributed via the website:

```
http://dustemwrap.irap.omp.eu
```

The main steps of the installation (in order) are:

- Download the DustEM fortran release. The DustEMWrap V4.3 release has been tested for V4.3 of DustEM.
- 2. Edit the DM\_constants.f90 file in the src folder of the DustEM fortran release by setting the data\_path variable to point to the empty directory on your disk where you want DustEMWrap to write out temporary data while it is executing.

Warning: This should be an empty directory to which you have exclusive read/write access, since the contents will be erased by DustEMWrap each time the code is executed..

```
For instance:
```

```
CHARACTER (len=100) :: data_path='/path_to_user_home/tmp/dustem/'
```

- 3. Recompile the  ${\tt DustEM}$  fortran following the instructions given in the  ${\tt DustEM}$  documentation.  $^1$
- 4. Obtain DustEMWrap from the DustEMWrap website and place it in a dedicated directory. For the rest of this Guide, we assume that DustEMWrap is located in

```
/path_to_user_home/Soft/DUSTEM_WRAP/
and that the DustEM fortran package is in
/path_to_user_home/Soft/DUSTEM/
```

5. Include the following lines in your idl\_startup file, ensuring that the variables match your installation. The values below are given for the example install described in this document:

```
defsysv,'!dustem_wrap_soft_dir','/path_to_user_home/Soft/DUSTEM_WRAP/'
defsysv,'!dustem_which','RELEASE'
defsysv,'!dustem_dat','/path_to_user_home/tmp/dustem/'
defsysv,'!dustem_res','/path_to_user_home/tmp/dustem/'
defsysv,'!dustem_f90_exec','/path_to_user_home/Soft/DUSTEM/'+'/src/dustem'
```

Note that the / character is needed at the end of paths.

The variable !dustem\_f90\_exec must point to the DustEM fortran executable as produced in step 3.

Include the following line in your idl\_startup file, which will add the DustEMWrap code to your IDL path

```
!path=!path+':'+expand_path('+'+!dustem_wrap_soft_dir+'/src/idl/')
```

<sup>&</sup>lt;sup>1</sup>Compiling the DustEM fortran requires the user to specify a directory for the input and output of the Meudon PDR code (dir\_PDR variable in the DM\_constants.f90 file). This interoperability is not available via DustEMWrap. DustEMWrap users can set the dir\_PDR variable according to the DustEM fortran instructions, i.e. to the absolute path to the DustEM out/ sub-directory, or to the data\_path directory defined above.

7. Optional: DustEMWrap needs several external libraries (see Sect. 3.1 for a complete description). A static version of these libraries is distributed with the DustEMWrap code. If you prefer to use them (rather than your pre-existing system versions), then you should also include the following line in your idl\_startup file, which adds the idl\_extern directory to your path:

!path=!path+':'+expand\_path('+'+!dustem\_wrap\_soft\_dir+'/src/idl\_extern')
Your path should be constructed so that the idl\_extern routines are privileged over
versions elsewhere in your system.

8. Open an IDL session and test your installation using the dustem\_init command, e.g. IDL> dustem\_init,/wraptest,/plot

If this command executes successfully, a graphical window will display the emission from the default dust model used by the DustEM fortran code (see Figure 1), and the results from running the DustEM fortran are printed to the terminal.

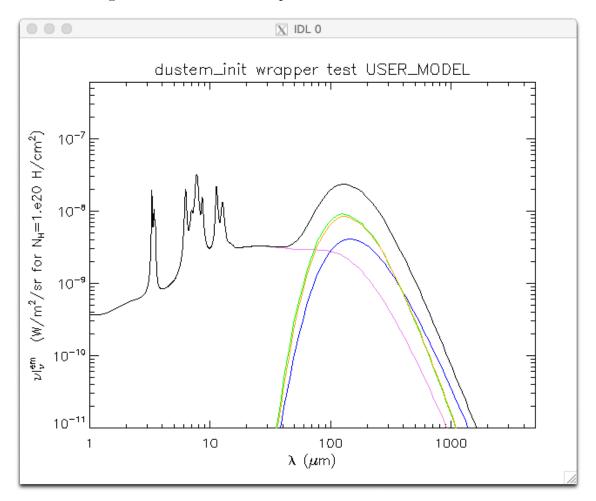

Figure 1: Screen grab illustrating the graphical output of IDL> dustem\_init,/wraptest,/plot. The emission due to individual grain populations in the model is indicated in color, and the total (i.e. all grain populations combined) dust emission is overplotted as a black curve.

There are a few options to the dustem\_init, e.g. you can choose the physical dust model via the model= keyword. See IDL> dustem\_init,/help for more information.

#### 3.1 DustEMWrap dependencies

DustEMWrap uses routines from the following IDL Libraries:

- Coyote Library: https://github.com/idl-coyote/
- HEALPix IDL routines: https://sourceforge.net/projects/healpix/
- IDL Astronomy Library: https://github.com/wlandsman/IDLAstro/
- ISO Calibration (ICE) Library: contact dustemwrap@irap.omp.eu
- JPB IDL Library: contact dustemwrap@irap.omp.eu
- Markwardt IDL Library: http://www.physics.wisc.edu/~craigm/idl/idl.html
- TextoIdl: http://physics.mnstate.edu/craig/textoidl/

These libraries can be downloaded and installed according to the default instructions for each library. Alternatively, the routines from these libraries that are used by **DustEMWrap** are included in the **DustEMWrap** distribution (as described in optional installation step 7 above). If you encounter unexpected errors when using the latest versions of the above **IDL** libraries, please let us know (dustemwrap@irap.omp.eu).

#### 3.2 DustEMWrap and IDL

**DustEMWrap** was originally written in the IDL language (ca. 2010, IDL version 6) on a Mac. It has subsequently been developed and regularly tested on a Mac Book Pro and Linux machines (CentOS/Ubuntu) running IDL versions up to and including 8.4. The current development team has less experience running **DustEMWrap** under Windows, and welcomes any feedback.

Since 2021, **DustEMWrap** has been tested on Macs and Linux machines running the following free alternatives to IDL:

- GDL, GNU Data Language, a free implementation similar to IDL. See https://gnudatalanguage.github.io/
- Fawlty (FL), an IDL8 (Interactive Data Language) compatible compiler. See http://www.flxpert.hu/fl/

The current version of **Dustemwrap** exhibits a similar computation time under **GDL**, **FL** and **IDL**, measured using a limited number of test cases. If you encounter issues running **Dustemwrap** under these **IDL** alternatives, please get in touch since we aim to achieve full compatibility by the next release.

## 4 An overview of the DustEMWrap framework

#### 4.1 Running DustEM using DustEMWrap

**DustEMWrap** has five main functionalities that allow the user to run **DustEM** from within an **IDL** session:

- Reading the fortran input files. These files contain parameters that are used by the DustEM fortran code, such as dust composition, interstellar radiation field (ISRF), dust optical cross sections, etc. They are described in detail in the DustEM documentation.
- Storing the above inputs into IDL variables. The main variable is an IDL system variable (called !dustem\_params) which is available from any IDL routine. This allows the DustEMWrap user to modify the input parameters from within their IDL session.
- Writing the updated input parameters into a set of files that will be read by the DustEM fortran code. These modified files are written to the directory specified in !dustem\_dat.
- Launching DustEM with the appropriate, user-modified input files. This is done via the dustem\_run.pro function.
- Reading the results of a DustEM run, and storing them into IDL structures that may then be used for plotting and further analysis.

The output structures returned by the execution of dustem\_run.pro are:

1. The emission output structure, st.dustem:

WAV: emission wavelength (microns)

EM\_GRAIN\_1: emission due to grain type  $\sharp$  1  $(4\pi\nu I_{\nu} \text{ in erg/s/cm}^2/\text{H})$ 

EM\_GRAIN\_2: emission due to grain type  $\sharp 2 (4\pi\nu I_{\nu} \text{ in erg/s/cm}^2/\text{H})$ 

etc ..

EM\_TOT: integrated emission from all grain types  $(4\pi\nu I_{\nu} \text{ in erg/s/cm}^2/\text{H})$ 

2. The extinction output structure, st.ext:

WAV: extinction wavelength (in microns)

ABS\_GRAIN: Absorption of each grain type per dust mass (in cm<sup>2</sup>/g)

SCA\_GRAIN: Scattering of each grain type per dust mass (in cm<sup>2</sup>/g)

EXT TOT: the total extinction due to all grain types

A minimal example of how to run DustEM from within DustEMWrap (and perform the above operations) is presented in Sect. 11.

#### 4.2 Running DustEM iteratively using DustEMWrap

In addition to allowing a user to run the DustEM fortran from within IDL, DustEMWrap also provides tools to iteratively fit SEDs with DustEM. In this case, the fit is performed according to the steps below:

- The observational data is read and stored in a dedicated IDL system variable (called !dustem\_data). This is performed using dustem\_set\_data.pro. SEDs and extinction curves can be constructed from within an IDL routine or read from a text file (with the extension .xcat). Example input files are included in the current DustEMWrap release in the Data/EXAMPLE\_OBSDATA/ subdirectory. A description of the required input data format is given in Sect. 7.
- The parameters to fit are selected by the user, along with their allowed range and initial values. The user can define a maximum of four vectors: (1) the parameter description vector containing the free parameters of the dust model and any plug-ins, followed by

one or more keyword pertaining to each parameter; (2) the initial values vector that contains the initial values of the free parameters; (3) a fixed parameter description vector that indicates the parameters to be held fixed; and (4) a fixed parameter initial values vector that contains the values of the fixed parameters. For each of the free parameters, control is provided via vectors that indicate if the parameter is upper/lower-bounded (ulimed/llimed) and specify the values of the upper and lower bounds ulim/llim.<sup>2</sup>

- The minimization is performed using the dustem\_mpfit\_data.pro, which uses the dustem\_mpfitfun.pr and dustem\_mpfit.pro functions.<sup>3</sup>. During minimization, the output spectrum of DustEM is color-corrected according to the flux convention used by each instrument and transmission information for each filter. Derivatives of the model with respect to the variable input parameters are computed numerically.
- The fit results i.e. best-fit parameter values and associated errors,  $\chi^2$  and reduced  $\chi^2$  for the fit are recovered, and optionally saved for later use.

A minimal example of how to run DustEM iteratively from within DustEMWrap (and perform the above operations) is presented in Sect. 11. A screen grab showing the output of a typical DustEMWrap run to fit total intensity data is shown in Figure 2. Additional panels and windows are displayed when DustEMWrap is used to fit polarization and/or extinction data.

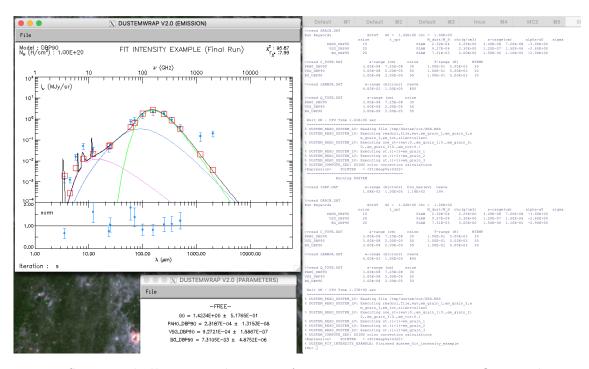

Figure 2: Screen grab illustrating the output from running Dustemwrap to fit a total intensity (Stokes I) SED. The red points show the SED data, composed of spectral data (dots) and photometric data (squares). The yellow (spectral) and blue (photometric) dots show the best fitting SED. The dashed lines show the spectra for the various dust components used in the fit. The best fit values of free parameters, their uncertainties and the values of fixed parameters are reported in two small auxiliary GUI windows. The dust model, number of iterations,  $\chi^2$  and reduced  $\chi^2$  are indicated in the main plotting window.

<sup>&</sup>lt;sup>2</sup>Tied free parameters are not implemented in the current release of DustEMWrap.

<sup>&</sup>lt;sup>3</sup>These are direct copies of the mpfitfun.pro and mpfit.pro functions from the Markwardt IDL Library. They have been renamed in the DustEMWrap distribution to avoid conflicts and assist debugging

### 5 Available dust models

The physical interstellar dust models that can be invoked via DustEMWrap are:

- MC10 : Compiégne et al., 2011, A&A, 525, 103
- DBP90 : Desert, Boulanger & Puget, 1990, A&A, 237, 215
- DL01: Draine & Li, 2001, ApJ, 554, 778
- DL07: Draine & Li, 2007, ApJ, 657, 810
- G17\_MODELA: Guillet et al., 2018, A&A, 610, 16
- G17\_MODELB: Guillet et al., 2018, A&A, 610, 16
- G17\_MODELC: Guillet et al., 2018, A&A, 610, 16
- G17\_MODELD: Guillet et al., 2018, A&A, 610, 16
- J13: Jones et al., 2013, A&A, 558, 62
- WD01\_RV5P5B : Weingartner & Draine, 2001, ApJ, 548, 296 with  $R_V=5.5$

Note that Guillet et al. (2018) models specifically address the polarisation of the thermal dust emission. **DustEMWrap** therefore requires Stokes Q and Stokes U information to perform SED-fitting with these models.

The DustEMWrap team is currently working to incorporate the 'astrodust' model presented in Hensley & Draine (2022). To keep informed of the next release that includes this model, please subscribe to our mailing list.

## 6 Dust model parameters

**DustEMWrap** allows the user to fit an observational SED by optimising a user-defined combination of dust model and plug-in parameters. During the fit, parameters of the dust model and plugins may be fixed, upper- and/or lower-bounded, or left free to vary.

During a DustEMWrap run, the parameters of the dust model are stored in the system variable !dustem\_params. The dust grain properties are accessed via the structure (\*!dustem\_params).grains, where (\*!dustem\_params).grains(0) is the first grain type in the model, (\*!dustem\_params).grains(1) is the second grain type in the model, etc. The dust grain properties that can be fit correspond to the quantities defined in the GRAIN\_MDL.DAT files that are found in the data subdirectory of the DustEM fortran distribution.

Specifically, for each grain type in a dust model, there are:

- MDUST\_O\_MH: the abundance of the grain type relative to H
- RHO: the grain material specific mass density in  $g/cm^{-3}$
- AMIN: the minimum grain size in cm
- AMAX: the maximum grain size in cm
- ALPHA\_O\_AO: the centroid (A0) of a log-normal, or the index of a power law (ALPHA) that describes the grain size distribution.
- AT : shape parameter 1 of an exponential decay to a power-law grain size distribution
- AC: shape parameter 2 of an exponential decay to a power-law grain size distribution
- GAMMA: shape parameter 3 of an exponential decay to a power-law grain size distribution
- AU : shape parameter 1 of curvature term of a power-law grain size distribution
- ZETA: shape parameter 2 of curvature term of a power-law grain size distribution
- ETA: shape parameter 3 of curvature term of a power-law grain size distribution

The other tags in the structure identify the grain type and its internal description in the code, but cannot be adjusted during the fit. These are

- GRAIN\_TYPE: the name of the grain type
- NSIZE: the number of intervals used to numerically define the grain size distribution
- TYPE\_KEYWORDS: keywords that specify the form of the grain size distribution, and whether polarisation information is specified in the model. This cannot be included in the fit, but the user can set non-default values via the grain\_keywords keyword of dustem\_init.pro.

The DustEM fortran Users' Guide provides a detailed explanation of all the dust model parameters. The most common parameters that users wish to fit are the abundance of the different dust grain types specified by a dust model, and the intensity of the local ISRF that heats the dust.<sup>4</sup> Taking the DBP90 model with three grain types as an example (see also Section 11), a user might wish to determine the best-fitting relative abundance of PAHs, small grains and large grains from their observational data, also leaving the ISRF intensity as a free parameter. In this case, the parameters that should be included in the fit are:

- (\*!dustem\_params).G0: the ISRF intensity (the same for all dust grain types).
- (\*!dustem\_params).grains(0).MDUST\_0\_MH: the abundance of the first grain type (here PAHO\_DBP90)

<sup>&</sup>lt;sup>4</sup>By default, the spectral shape of the ISRF used by DustEM is the standard Mathis et al (1983) radiation field.

- (\*!dustem\_params).grains(1).MDUST\_O\_MH: the abundance of the second grain type (here VSG\_DBP90)
- (\*!dustem\_params).grains(2).MDUST\_0\_MH: the abundance of the third grain type (here BG\_DBP90)

At the start of any <code>DustEMWrap</code> run, the dust grain properties are initialised with their default values, as read from the <code>GRAIN\_MDL.DAT</code> files. Their initial values may be modified by the user before launching the fit (see also Section 11). Parameters that the user excludes from the fit will be held fixed at their default values.

As well as parameters of the dust models, users may wish to include parameters of any plug-ins in their fit. The use of plug-ins is described in Section 10 (see also Section 11).

## 7 Format requirements for input data

#### 7.1 SED and extinction curve data

The observational SED and extinction curve data that is used by <code>DustEMWrap</code> is handled by the <code>dustem\_set\_data.pro</code> routine. The easiest way to construct the <code>IDL</code> structure containing this information is to read it from a text file (extension .xcat) using the <code>read\_xcat.pro</code> routine. Input SED files for <code>DustEMWrap</code> can also be constructed during an <code>IDL</code> session by generating an empty structure (using <code>dustem\_initialize\_sed.pro</code>), filling it with the appropriate data and saving it into a .xcat file using the <code>write\_xcat.pro</code> routine. The equivalent routine to create an empty extinction curve is <code>dustem\_initialize\_ext.pro</code>. The examples presented in Section 11 illustrate these methods. Undefined or missing values in any column requiring numerical data should be specified in the SED and extinction curvey .xcat files as -32768.

The information in the SED .xcat files includes the following fields:

- INSTRU: Instrument name.
- FILTER: Filter name. The list of filters known to **DustEMWrap** are described in Sect. 8. The SPECTRUM value indicates spectral data, for which no color correction is required.
- WAVE: This is the reference wavelength for filter measurements and the wavelength of the data for spectral data. For broadband data, the value in this field is for user convenience, and will be replaced by **Dustemwrap** during SED-fitting by the fiducial value for the filter. The fiducial wavelengths used by **Dustemwrap** for each filter are defined in the instrument\_description.xcat file (see Section 8).
- STOKESI: This is the brightness (specific intensity) or flux value. **DustEMWrap** computes many of its outputs (e.g. dust abundances) assuming a gas column density of  $N_{\rm H} = 10^{20} \, {\rm cm}^{-2}$ . The user can change this reference gas column density via the !dustem\_HCD system variable, i.e by setting \*!dustem\_HCD=  $10^{21}$ .
- STOKESQ: Stokes Q for a gas column density of  $N_{\rm H}=10^{20}\,{\rm cm}^{-2}$
- STOKESU: Stokes U for a gas column density of  $N_{\rm H}=10^{20}\,{\rm cm}^{-2}$
- LARGEP: Polarized intensity for a gas column density of  $N_{\rm H}=10^{20}\,{\rm cm}^{-2}$
- SMALLP: Polarization fraction for a gas column density of  $N_{\rm H}=10^{20}\,{\rm cm}^{-2}$
- PSI: Polarization angle in degrees
- SIGMAII: Variance of Stokes I
- SIGMAQQ: Variance of Stokes Q
- SIGMAUU: Variance of Stokes U
- SIGMAIQ: Covariance of Stokes I and Stokes Q
- SIGMAIU: Covariance of Stokes I and Stokes U
- SIGMAQU: Covariance of Sokes Q and Stokes U
- SIGMA LARGEP: Variance of LARGEP
- SIGMA SMALLP: Variance of SMALLP
- SIGMA PSI: Variance of PSI

The information in the extinction curve .xcat files includes the following fields:

- INSTRU: For extinction curves, this should always be set to EXTINCTION.
- FILTER: For extinction curves, this should always be set to SPECTRUM.
- WAVE: This is the wavelength of the data.
- EXT\_I: This is the total extinction cross-section, assuming a gas column density of  $N_{\rm H} = 10^{20}\,{\rm cm}^{-2}$ .
- EXT\_Q: Stokes Q extinction cross-section for a gas column density of  $N_{\rm H}=10^{20}\,{\rm cm}^{-2}$
- EXT\_U: Stokes U extinction cross-section for a gas column density of  $N_{\rm H}=10^{20}\,{\rm cm}^{-2}$
- EXT\_P: Polarized extinction cross-section for a gas column density of  $N_{\rm H}=10^{20}\,{\rm cm}^{-2}$
- EXT\_SMALLP: Extinction polarization fraction for a gas column density of  $N_{\rm H}=10^{20}\,{\rm cm^{-2}}$
- PSI: Extinction polarization angle in degrees
- SIGEXTII: Variance of Stokes I
- SIGEXTQQ: Variance of Stokes Q
- SIGEXTUU: Variance of Stokes U
- SIGEXTIQ: Covariance of Stokes I and Stokes Q
- SIGEXTIU: Covariance of Stokes I and Stokes U
- SIGEXTQU: Covariance of Sokes Q and Stokes U
- SIGEXTP: Variance of LARGEP
- SIGEXTSMALLP: Variance of SMALLP
- SIGEXT\_PSI: Variance of PSI

Users interested in polarisation should note that the SED and extinction curve fitting procedures implemented in <code>DustEMWrap</code> work exclusively with Stokes IQU parameters. The columns containing polarised intensity/extinction (P), polarisation fraction (SMALLP), polarisation angle (PSI) and their uncertainties are included only for user convenience, and are not used by <code>DustEMWrap</code> during calculations. The function <code>dustem\_fill\_sed\_dependent\_columns.pro</code> may be used to calculate polarised intensity, polarisation fraction and polarisation angle from a given set of Stokes IQU values, and to complete the corresponding columns of an SED input file. The equivalent routine for an extinction curve is <code>dustem\_fill\_ext\_dependent\_columns.pro</code>.

#### 7.2 ISRF data

By default, the radiation field that heats the dust in the DustEM fortran code corresponds to the description of standard ISRF by Mathis et al (1983). DustEMWrap users can modify or replace this by an alternative ISRF description using a text file and the plugin routine dustem\_plugin\_modify\_isrf.pro. In this case, the input text file should contain two columns, the wavelength (in microns) and the flux  $4\pi I\nu$  in erg/s/cm2/Hz. The wavelength range over which the ISRF is sampled should cover 0.01 to  $10^5$  microns in 200 steps. The current version of DustEMWrap includes the routine dustem\_create\_rfield.pro, which may be useful for generating alternative ISRFs. The examples presented in Section 11 illustrate methods to modify the input ISRF.

#### 8 Known instrument filters

The instrument filters known to **DustEMWrap** are listed in Tab. 1. Filters are attributed a unique name that starts with the instrument name, followed by a number starting from 1 and increasing with the reference wavelength of the filter. **DustEMWrap** reads the filter information from the file called **instrument\_description.xcat**, which is distributed at the top-level of the **DustEMWrap** code.

For convenience, **DustEMWrap** includes several routines that allow the user to obtain information about the filters by specifying the unique filter name, e.g.

IDL> dustem\_filter2wav('MIRI1')
5.6361961
will return the reference wavelength of the MIRI1 filter,
IDL> dustem\_filter2fluxconv('SPIRE2')
nuInu=cste

will return the flux convention of the SPIRE2 filter. See the DustEMWrap API documentation on the DustEMWrap website for more examples (http://dustemwrap.irap.omp.eu).

#### 9 Color corrections

Photometric instruments measure astronomical spectra within a finite bandwidth in frequency. The spectral response within the bandwidth is set by the optical elements of the instrument, such as the filters. The measurements in each filter (or bandwidth) are defined with respect to a reference wavelength  $\lambda_0$ . The in-band measurements correspond to the intensity at  $\lambda_0$  of a spectrum with a specific spectral shape (called the flux convention) that yields the same power as was measured by the instrument. Different missions and instruments have adopted different flux conventions. A popular flux convention is the one originally adopted by the IRAS experiment and corresponds to "nu\*Inu=cste", where the spectral shape of the fiducial spectrum is  $I_{\nu} \propto \nu^{-1}$ . More recently, JWST has opted for a  $I_{\lambda}$  = cste flux convention.

Color correction factors (K) are defined as the factor by which a given spectrum at wavelength  $\lambda_0$   $(I_{\nu}(\nu_0))$  must be multiplied to obtain the measurement in a given photometric band using the adopted flux convention  $(\tilde{I}_{\nu}^0)$ :

$$\tilde{I}_{\nu}^{0} = K \times I_{\nu}(\nu_{0}),\tag{1}$$

The color correction depends on the spectral shape of the instrument transmission and the intrinsic spectral shape of the source.

For the "nu\*Inu=cste" flux convention  $(I_{\nu} = \tilde{I}_{\nu}^{0} \times (\nu/\nu_{0})^{-1})$ , equating the in-band power of the reference spectrum and the actual spectrum leads to :

$$\int_0^\infty \tilde{I}_{\nu}^0 \left(\frac{\nu}{\nu_0}\right)^{(-1)} T(\nu) \, d\nu = \int_0^\infty T(\nu) I_{\nu} \, d\nu, \tag{2}$$

where  $T(\nu)$  is the filter transmission. The color correction factor for this flux convention can therefore be computed as:

$$K = \frac{1}{\nu_0 I_{\nu}(\nu_0)} \times \frac{\int_0^\infty T(\nu) I_{\nu} \, d\nu}{\int_0^\infty T(\nu) \nu^{-1} \, d\nu},$$
(3)

or equivalently for a wavelength integration:

$$K = \frac{\lambda_0}{I_{\nu}(\lambda_0)} \times \frac{\int_0^\infty T(\lambda) I_{\nu} \lambda^{-2} d\lambda}{\int_0^\infty T(\lambda) \lambda^{-1} d\lambda}.$$
 (4)

For the  $I_{\lambda}=$  cste flux convention, the same reasoning leads to

$$\int_0^\infty \tilde{I}_{\nu}^0 \left(\frac{\nu}{\nu_0}\right)^{(-2)} T(\nu) \, d\nu = \int_0^\infty T(\nu) I_{\nu} \, d\nu, \tag{5}$$

$$K = \frac{1}{\nu_0^2 I_{\nu}(\nu_0)} \times \frac{\int_0^\infty T(\nu) I_{\nu} \, d\nu}{\int_0^\infty T(\nu) \nu^{-2} \, d\nu},$$
 (6)

which, for a wavelength integration, corresponds to:

$$K = \frac{\lambda_0^2}{I_{\nu}(\lambda_0)} \times \frac{\int_0^\infty T(\lambda)I_{\nu}\lambda^{-2} d\lambda}{\int_0^\infty T(\lambda) d\lambda}.$$
 (7)

In DustEMWrap, the color corrections are computed using the routine dustem\_cc.pro, which computes the SED value  $(\tilde{I}_{\nu}^{0})$  for a set of instrument filters, given an input spectrum specified by its wavelength and specific intensity values. The routine optionally returns the color correction factors. The flux convention used for the color correction can be specified by the user but defaults to the convention listed in the distributed file instrument\_description.xcat.

Computing color correction can be time-consuming. In order to save CPU time, starting with V1.2 of DustEMWrap, color corrections are not evaluated when computing model derivatives for each parameters. Instead the color correction value from the previous model evaluation is used (as stored in the DustEM system variable called !dustem\_previous\_cc).

Table 1: List of  ${\tt DustEMWrap}$  filters in Version V4.3

| Instrument           | Filter                   | Filter Name#                | Approx. Wavelength <sup>†</sup> |
|----------------------|--------------------------|-----------------------------|---------------------------------|
|                      |                          | tometric instruments        | $[\mu \mathrm{m}]$              |
| AKARI                | AKARI1                   | N2                          | 2.4                             |
| AKARI                | AKARI2                   | N3                          | 3.2                             |
| AKARI<br>AKARI       | AKARI3<br>AKARI4         | N4<br>S7                    | $\frac{4.1}{7.}$                |
| AKARI                | AKARI5                   | S9W                         | 9.                              |
| AKARI                | AKARI6                   | S11                         | 11.                             |
| AKARI<br>AKARI       | AKARI7<br>AKARI8         | L15<br>L18W                 | 15.<br>18.                      |
| AKARI                | AKARI9                   | L24                         | 24.                             |
| AKARI<br>AKARI       | AKARI10                  | N24                         | 65.                             |
| AKARI                | AKARI11<br>AKARI12       | WIDE-S<br>WIDE-L            | 90.<br>140.                     |
| AKARI                | AKARI13                  | N160                        | 160.                            |
| ARCHEOPS<br>ARCHEOPS | ARCHEOPS1<br>ARCHEOPS2   | KS3.545GHz<br>KS3.353GHz    | 550.<br>849.                    |
| ARCHEOPS             | ARCHEOPS3                | KS3.217GHz                  | 1381.                           |
| ARCHEOPS             | ARCHEOPS4                | KS3.143GHz                  | 2096.                           |
| BOLOCAM              | BOLOCAM1                 | BOLOCAM_1p1mm               | 1106.                           |
| DIRBE<br>DIRBE       | DIRBE1<br>DIRBE2         | DIRBE_1p25um<br>DIRBE_2p2um | $1.25 \\ 2.2$                   |
| DIRBE                | DIRBE3                   | DIRBE_3p5um                 | 3.5                             |
| DIRBE                | DIRBE4                   | DIRBE_4p9um                 | 4.9                             |
| DIRBE<br>DIRBE       | DIRBE5<br>DIRBE6         | DIRBE_12um<br>DIRBE 25um    | 12.<br>25.                      |
| DIRBE                | DIRBE7                   | DIRBE_60um                  | 60.                             |
| DIRBE                | DIRBE8                   | DIRBE_100um                 | 100.                            |
| DIRBE<br>DIRBE       | DIRBE9<br>DIRBE10        | DIRBE_140um<br>DIRBE_240um  | 140.<br>240.                    |
| GISMO                | GISMO1                   | GISMO_2mm                   | 240.<br>2000.                   |
| HAWCPLUS             | HAWCPLUS1                | A                           | 53.                             |
| HAWCPLUS<br>HAWCPLUS | HAWCPLUS2<br>HAWCPLUS3   | B<br>C                      | 63.<br>89.                      |
| HAWCPLUS             | HAWCPLUS3                | D                           | 59.<br>155.                     |
| HAWCPLUS             | HAWCPLUS5                | E                           | 214.                            |
| HFI<br>HFI           | HFI1<br>HFI2             | HFI857GHz<br>HFI550GHz      | 349.8<br>550.1                  |
| HFI                  | HFI3                     | HFI353GHz                   | 849.3                           |
| HFI                  | HFI4                     | $\rm HFI217GHz$             | 1381.5                          |
| HFI                  | HFI5                     | HFI143GHz                   | 2096.5                          |
| HFI<br>IRAC          | HFI6<br>IRAC1            | HFI100GHz<br>IRAC3p6        | 2997.9 $3.5$                    |
| IRAC                 | IRAC2                    | IRAC4p4                     | 4.5                             |
| IRAC                 | IRAC3                    | IRAC5p8                     | 5.7                             |
| IRAC<br>IRAS         | IRAC4<br>IRAS1           | IRAC8<br>IRAS1              | 7.8<br>12.                      |
| IRAS                 | IRAS2                    | IRAS2                       | 25.                             |
| IRAS                 | IRAS3                    | IRAS3                       | 60.                             |
| IRAS<br>IRS          | IRAS4<br>IRS1            | IRAS4                       | 100.<br>15.8                    |
| IRS                  | IRS2                     | PUI_BLUE<br>PUI_RED         | 22.3                            |
| ISOCAM               | ISOCAM1                  | SW4                         | 2.8                             |
| ISOCAM               | ISOCAM2                  | SW7<br>SW2                  | 3.0                             |
| ISOCAM<br>ISOCAM     | ISOCAM3<br>ISOCAM4       | SW1                         | $\frac{3.3}{3.6}$               |
| ISOCAM               | ISOCAM5                  | SW6                         | 3.7                             |
| ISOCAM               | ISOCAM6                  | SW9                         | 3.9                             |
| ISOCAM<br>ISOCAM     | ISOCAM7<br>ISOCAM8       | SW8<br>SW5                  | $4.1 \\ 4.0$                    |
| ISOCAM               | ISOCAM9                  | SW11                        | 4.3                             |
| ISOCAM               | ISOCAM10                 | SW3                         | 4.5                             |
| ISOCAM<br>ISOCAM     | ISOCAM11<br>ISOCAM12     | LW1<br>SW10                 | $4.5 \\ 4.6$                    |
| ISOCAM               | ISOCAM13                 | LW4                         | 6.0                             |
| ISOCAM               | ISOCAM14                 | LW5                         | 6.8                             |
| ISOCAM<br>ISOCAM     | ISOCAM15<br>ISOCAM16     | SW2<br>SW6                  | $6.7 \\ 7.7$                    |
| ISOCAM               | ISOCAM16<br>ISOCAM17     | SW7                         | 9.6                             |
| ISOCAM               | ISOCAM18                 | SW8                         | 11.3                            |
| ISOCAM<br>ISOCAM     | ISOCAM19<br>ISOCAM20     | SW10<br>SW3                 | $12.0 \\ 14.3$                  |
| ISOCAM               | ISOCAM21                 | SW9                         | 14.9                            |
| ISOPHOT              | ISOPHOTP1                | P3.29                       | 3.3                             |
| ISOPHOT<br>ISOPHOT   | ISOPHOTP2<br>ISOPHOTP3   | P3.6<br>P4.85               | $\frac{3.6}{4.8}$               |
| ISOPHOT              | ISOPHOTP4                | P7.3                        | 7.3                             |
| ISOPHOT              | ISOPHOTP5                | P7.7                        | 7.7                             |
| ISOPHOT<br>ISOPHOT   | ISOPHOTP6<br>ISOPHOTP7   | P10<br>P11.3                | 10.<br>11.3                     |
| ISOPHOT              | ISOPHOTP8                | P11.5<br>P11.5              | 12.                             |
| ISOPHOT              | ISOPHOTP9                | P12.8                       | 12.8                            |
| ISOPHOT<br>ISOPHOT   | ISOPHOTP10<br>ISOPHOTP11 | P16<br>P20                  | 15.<br>20.                      |
| ISOPHOT              | ISOPHOTP11<br>ISOPHOTP12 | P20<br>P25                  | 20.<br>25.                      |
| ISOPHOT              | ISOPHOTP13               | P60                         | 60.                             |
| ISOPHOT              | ISOPHOTP14               | P100                        | 100.                            |
| ISOPHOT<br>ISOPHOT   | ISOPHOTC1<br>ISOPHOTC2   | C50<br>C60                  | 65.<br>60.                      |
| ISOPHOT              | ISOPHOTC3                | C70                         | 80.                             |
| ISOPHOT              | ISOPHOTC4                | C90                         | 90.                             |
| ISOPHOT              | ISOPHOTC5                | C100                        | 100.                            |
| ISOPHOT<br>ISOPHOT   | ISOPHOTC6<br>ISOPHOTC7   | C105<br>C120                | 105.<br>120.                    |
| ISOPHOT              | ISOPHOTC8                | C135                        | 150.                            |
| ISOPHOT              | ISOPHOTC9                | C160                        | 170.00                          |
| ISOPHOT<br>ISOPHOT   | ISOPHOTC10<br>ISOPHOTC11 | C180<br>C200                | 180.00<br>200.00                |
| LABOCA               | LABOCA1                  | LABOCA345GHz                | 870.                            |
| 2.120011             |                          |                             |                                 |
| LFI<br>LFI           | LFI1<br>LFI2             | LFI70GHz<br>LFI44GHz        | 4286.<br>6818.                  |

Table 2: List of DustEMWrap filters in Version V4.3 (continued)

| Instrument          | Filter               | Filter Name#              | Approx Wavelength <sup>†</sup> |
|---------------------|----------------------|---------------------------|--------------------------------|
|                     |                      |                           | $[\mu\mathrm{m}]$              |
| MIDC                | MIPS1                | metric instruments MIPS24 | s<br>24.                       |
| MIPS<br>MIPS        | MIPS2                | MIPS70                    | 71.                            |
| MIPS                | MIPS3                | MIP160                    | 156.                           |
| MIRI                | MIRI1                | F0560W                    | 5.64                           |
| MIRI                | MIRI2                | F0770W                    | 7.65                           |
| MIRI                | MIRI3                | F1000W                    | 9.95                           |
| MIRI<br>MIRI        | MIRI4<br>MIRI5       | F1065C<br>F1140C          | 10.60<br>11.30                 |
| MIRI                | MIRI6                | F1130W                    | 11.31                          |
| MIRI                | MIRI7                | F1280W                    | 12.82                          |
| MIRI                | MIRI8                | F1500W                    | 15.06                          |
| MIRI                | MIRI9                | F1550C                    | 15.51                          |
| MIRI<br>MIRI        | MIRI10<br>MIRI11     | F1800W<br>F2100W          | 17.97<br>20.80                 |
| MIRI                | MIRI12               | F2300C                    | 22.66                          |
| MIRI                | MIRI13               | F2550W                    | 25.32                          |
| MSX                 | MSX1                 | B1                        | 4.3                            |
| MSX                 | MSX2                 | B2                        | 4.4                            |
| MSX<br>MSX          | MSX3<br>MSX4         | A<br>C                    | 8.3<br>12.1                    |
| MSX                 | MSX5                 | D                         | 14.7                           |
| MSX                 | MSX6                 | E                         | 21.3                           |
| NIKA2               | NIKA21               | NIKA2_1mm                 | 1153.                          |
| NIKA2               | NIKA22               | $NIKA2\_2mm$              | 1999.                          |
| NIRCAM <sup>‡</sup> | NIRCAM1              | F070W                     | 0.70                           |
| NIRCAM              | NIRCAM2              | F090W                     | 0.90                           |
| NIRCAM<br>NIRCAM    | NIRCAM3<br>NIRCAM4   | F115W<br>F140M            | 1.15<br>1.41                   |
| NIRCAM              | NIRCAM4<br>NIRCAM5   | F140M<br>F150W            | 1.50                           |
| NIRCAM              | NIRCAM6              | F162M                     | 1.63                           |
| NIRCAM              | NIRCAM7              | F164N                     | 1.64                           |
| NIRCAM              | NIRCAM8              | F150W2                    | 1.66                           |
| NIRCAM              | NIRCAM9              | F182M                     | 1.84                           |
| NIRCAM<br>NIRCAM    | NIRCAM10<br>NIRCAM11 | F187N<br>F200W            | 1.87<br>1.99                   |
| NIRCAM              | NIRCAM11             | F210M                     | 2.10                           |
| NIRCAM              | NIRCAM13             | F212N                     | 2.12                           |
| NIRCAM              | NIRCAM14             | F250M                     | 2.50                           |
| NIRCAM              | NIRCAM15             | F277W                     | 2.77                           |
| NIRCAM              | NIRCAM16             | F300M                     | 2.99                           |
| NIRCAM<br>NIRCAM    | NIRCAM18<br>NIRCAM17 | F322W2<br>F323N           | 3.23<br>3.24                   |
| NIRCAM              | NIRCAM17             | F335M                     | 3.36                           |
| NIRCAM              | NIRCAM20             | F356W                     | 3.57                           |
| NIRCAM              | NIRCAM21             | F360M                     | 3.62                           |
| NIRCAM              | NIRCAM22             | F405N                     | 4.05                           |
| NIRCAM              | NIRCAM23             | F410M                     | 4.08                           |
| NIRCAM<br>NIRCAM    | NIRCAM24<br>NIRCAM25 | F430M<br>F444W            | 4.28<br>4.40                   |
| NIRCAM              | NIRCAM26             | F460M                     | 4.63                           |
| NIRCAM              | NIRCAM27             | F466N                     | 4.65                           |
| NIRCAM              | NIRCAM28             | F470N                     | 4.70                           |
| NIRCAM              | NIRCAM29             | F480M                     | 4.82                           |
| NIRISS<br>NIRISS    | NIRISS1              | F090W                     | 0.90                           |
| NIRISS              | NIRISS2<br>NIRISS3   | F115W<br>F140M            | 1.15<br>1.41                   |
| NIRISS              | NIRISS4              | F150W                     | 1.50                           |
| NIRISS              | NIRISS5              | F158M                     | 1.59                           |
| NIRISS              | NIRISS6              | F200W                     | 1.98                           |
| NIRISS              | NIRISS7              | F277W                     | 2.78                           |
| NIRISS<br>NIRISS    | NIRISS8<br>NIRISS9   | F356W<br>F380M            | 3.59<br>3.83                   |
| NIRISS              | NIRISS10             | F430M                     | 4.29                           |
| NIRISS              | NIRISS11             | F444W                     | 4.43                           |
| NIRISS              | NIRISS12             | F480M                     | 4.82                           |
| PACS                | PACS1                | BLUE                      | 70.                            |
| PACS<br>PACS        | PACS2<br>PACS3       | GREEN<br>RED              | 100.<br>160.                   |
| PILOT               | PILOT1               | PILOT240                  | 240.                           |
| SCUBA2              | SCUBA21              | 450um                     | 449.                           |
| SCUBA2              | SCUBA22              | 850um                     | 861.                           |
| SPASS               | SPASS1               | -<br>DGM/                 | 130175.                        |
| SPIRE<br>SPIRE      | SPIRE1<br>SPIRE2     | PSW<br>PMW                | 250.<br>350.                   |
| SPIRE               | SPIRE2<br>SPIRE3     | PMW<br>PLW                | 350.<br>500.                   |
| SPM                 | SPM1                 | -                         | 200.                           |
| SPM                 | SPM2                 | _                         | 260.                           |
| SPM                 | SPM3                 | -                         | 360.                           |
| SPM                 | SPM4                 | -                         | 580.                           |
| WISE                | WISE1<br>WISE2       | W1<br>W2                  | 3.4<br>4.6                     |
| WISE<br>WISE        | WISE2<br>WISE3       | W2<br>W3                  | 4.6<br>12.                     |
| WISE                | WISE4                | W4                        | 22.                            |
| WMAP                | WMAP1                | $\mathrm{WMAP}_W$         | 3200.                          |
| WMAP                | WMAP2                | $WMAP_v$                  | 4900.                          |
| WMAP                | WMAP3                | $WMAP_Q$                  | 7300.                          |
| WMAP<br>WMAP        | WMAP4<br>WMAP5       | $WMAP_{K}a$ $WMAP_{K}$    | 9100.<br>13000.                |
|                     |                      | K                         | - * * * *                      |

 $<sup>^{\#}</sup>$ Filter name used in the literature e.g. in a Mission Explanatory Supplement. Otherwise, a name commonly used to denote the filter.

<sup>&</sup>lt;sup>†</sup>Wavelengths in this table are indicative only. The distributed instrument\_description.xcat file lists the precise reference wavelength that is used by **DustEMWrap** for the color correction calculations.

<sup>&</sup>lt;sup>‡</sup> By default, DustEMWrap uses averaged module A and B NIRCAM throughputs.

The available flux conventions are listed below:

- "NUINU=cste": A widely used for infrared missions. Assumes a reference spectrum  $I_{\nu} = \tilde{I}_{\nu}^{0} \times (\nu/\nu_{0})^{\beta}$  with  $\beta = -1$ . If an instrument's flux convention cannot be determined from the literature, **DustEMWrap** assumes this convention by default.
- "FLAMBDA=cste": The flux convention used by JWST. Assumes a reference spectrum  $I_{\nu} = \tilde{I}_{\nu}^{0} \times (\nu/\nu_{0})^{\beta}$ , with  $\beta = -2$ .
- "FNU=cste": Assumes a reference spectrum  $I_{\nu} = \tilde{I}_{\nu}^{0} \times (\nu/\nu_{0})^{\beta}$  with  $\beta = 0$ .
- "IRAC": The flux convention used by the IRAC instrument on the Spitzer satellite. It is similar to the "nu\*Inu=cste" convention, but the spectral response used is in electron-s/photon instead of ergs/photon, leading to a slightly different formula.
- "MIPS": The flux convention used by the MIPS instrument on the Spitzer satellite [2]. The reference spectrum is a blackbody at  $T = 10^4 K$ .
- "CMB": The flux convention for measurements originally provided in CMB temperature units  $(K_{CMB})$ , which have been simply transformed to specific intensity using  $I_{\nu} = T_{CMB} \times (\mathrm{d}B_{\nu}/\mathrm{d}T) (T_{CMB})$ . The reference spectrum in that case is assumed to have  $I_{\nu} \propto (\mathrm{d}B_{\nu}/\mathrm{d}T) (T_{CMB})$ .
- "HFI": This is algorithmically the same as "nu\*Inu=cste" above, but specifies that the original HFI color correction IDL routine as published by the Planck consortium is used, rather than the native DustEMWrap routines.
- "NIKA2": Assumes a reference spectrum  $I_{\nu} = \tilde{I}_{\nu}^{0} \times (\nu/\nu_{0})^{\beta}$ , with  $\beta = 1.6$ .

As noted above, DustEMWrap assumes a "NUINU=cste" flux convention by default, i.e. if we have not identified a publication that clearly describes an alternative convention. We welcome any suggestions for published information about instruments and their flux conventions that we may have missed!

## 10 Plug-ins

Plug-ins are a fundamental component of the **DustEMWrap** software that allow users to include information in the fitting and creation of SEDs that is not handled by the **DustEM fortran** code. One common example is fitting an observational SED with measurements at millimetre wavelengths when the user suspects that free-free and/or synchrotron emission may be present (in addition to thermal dust emission). Other examples include (i) modifying the spectral shape of the ISRF (and not just its intensity), and (ii) fitting some parts of the SED using blackbody or modified blackbody functions, rather than a physical interstellar dust model.

The current **DustEMWrap** release includes several plug-ins that may be of interest for common science applications. These are:

- dustem\_plugin\_continuum: a blackbody continuum emission component.
- dustem\_plugin\_freefree: a free-free emission component.
- dustem\_plugin\_synchrotron: a synchrotron emission component.
- dustem\_plugin\_modify\_dust\_pol: applies a polarization fraction and/or a polarization angle to the DustEM output in emission. It is needed to predict polarization fraction and angle in emission.
- dustem\_plugin\_modify\_dust\_polx: applies a polarization fraction and/or a polarization angle to the DustEM output in extinction. It is needed to predict polarization fraction and angle in extinction.
- dustem\_plugin\_mbbdy: a modified blackbody continuum emission component
- dustem\_plugin\_stellar\_population: constructs an ISRF component due to stars of a user-specified spectral type(s) that contribute to heating the dust. The resulting ISRF replaces/can be added to the default DustEM ISRF. The current DustEMWrap release provides data for main-sequence stars only. Other spectral types will be implemented in future DustEMWrap releases.
- dustem\_plugin\_modify\_isrf: constructs an ISRF component from a specified file. The resulting ISRF replaces/can be added to the default DustEM ISRF.

The parameters and scope of these provided plugins are described in Table 3. Multiple plug-ins can be used for a single <code>DustEMWrap</code> run.

Scopes are strings governing how the plugin function behaves with respect to the <code>Dustemwrap</code> model used to fit the data. For plugins describing processes that contribute to the observed emission and/or extinction, the plugin scope should include the prefix 'ADD' or 'REPLACE' followed by the four available modes ( ['\_SED','\_POLSED','\_EXT','\_POLEXT']) to instruct <code>Dustemwrap</code> how to combine the plugin with the dust model. This yields scopes like 'ADD\_SED' or 'REPLACE\_POLSED'. Scopes can be combined by a '+' symbol provided that they operate in both emission or in extinction. As a result, combinations such as 'ADD\_SED+ADD\_POLSED' can be used. The 'ADD' prefix adds a plugin's contribution to the model used to fit the data and the 'REPLACE' replaces the model by the plugin's contribution.

Among the distributed plug-ins, the plug-ins that modify the dust-heating ISRF are somewhat different. These ISRF plugins are added to the default ISRF used by DustEM (=G0\*Mathis). They can be used alone or in combination. For example, if the user invokes the dustem\_plugin\_stellar\_population plugin to construct a radiation field, the ISRF used by the DustEM fortran code will be G0\*Mathis+stellar\_irsf(), where stellar\_irsf() is a function of the parameters set by dustem\_plugin\_stellar\_population. If a user invokes the dustem\_plugin\_stellar\_population and dustem\_plugin\_modify\_isrf plugins simultaneously, then the ISRF used by the DustEM fortran will be G0\*Mathis+stellar\_irsf()+my\_isrf() (where my\_isrf() is the ISRF provided in a text file). When using these plugins, it is important to remember the general rule of DustEMWrap that parameters that are not explicitly specified as free/fixed will be held fixed at their default values. To suppress the Mathis component of the ISRF entirely, a user should specify (\*!dustem\_params).G0 as a fixed parameter with a very

small value (e.g. 1.e-12), otherwise it will assume its default value (G0=1).

During a **DustEMWrap** run, the parameters of any plug-in that the user wishes to include in the fit are specified differently to dust model parameters. Plug-in parameters are accessed via strings that are included in the parameter description vector (see Section 11). The string is composed of the plug-in name, and a suffix indicating the parameter, e.g. dustem\_plugin\_synchrotron\_2 indicates the synchrotron intensity at 1 cm (see Table 3). Plug-in parameters can be fixed, bounded or free. This information and the initial values of any plug-in parameters are specified in the same way as for dust model parameters.

Experienced **DustEMWrap** users are welcome to write their own plug-ins. For help with writing plug-ins, please see the **DustEMWrap** Developers' Guide (or contact us at **dustemwrap@irap.omp.eu**).

Table 3: Overview of plug-ins provided in the current DustEMWrap release.

| Plug-in Name        | Scope                 | Suffix           | Description                                | Tag                         | Default Value       |
|---------------------|-----------------------|------------------|--------------------------------------------|-----------------------------|---------------------|
| dustem_plugin       |                       |                  |                                            |                             | Value               |
| _continuum          | 'ADD_SED'             | 1                | Temperature of the blackbody (BB)          | $\Gamma_{BB} [\mathrm{K}]$  | 1000.               |
|                     |                       | 2                | Peak intensity of the BB emission          | $\operatorname{Amp}$        | 0.01                |
| _mbbdy              | $'ADD\_SED'$          | 1                | Peak intensity of the modified BB emission | Amp                         | 0.5                 |
|                     |                       | 2                | Temperature of the modified BB             | $T_{MBB}$ [K]               | 20.0                |
|                     |                       | 3                | Emissivity index                           | $\beta$                     | 1.8                 |
| _freefree           | ${\rm 'ADD\_SED'}$    | 1                | Ionized gas temperature                    | $\Gamma_{gas} \; [	ext{K}]$ | 10000.              |
|                     |                       | 2                | Peak intensity of the free-free emission   | $\operatorname{Amp}$        |                     |
| _synchrotron        | 'ADD_SED+ADD_POLSED'  | 1                | Spectral index of CREs                     | S.                          | 3                   |
|                     |                       | 2                | Intensity at 1cm                           | $\operatorname{Amp}$        |                     |
|                     |                       | က                | Polarization angle                         | psi                         | 0.                  |
|                     |                       | 4                | Polarization fraction                      | $\operatorname{smallp}$     | 0.3                 |
| _stellar_population | 'STELLAR_POPULATION'  | $XXX1^{\dagger}$ | Stellar radius                             | $R_{star}$ $[R_{\odot}]$    | Spec type-dependent |
|                     |                       | XXX2             | BB temperature                             | $\Gamma_{BB} [\mathrm{K}]$  | Spec type-dependent |
|                     |                       | XXX3             | Stellar distance                           | $D [\mathrm{pc}]$           | Spec type-dependent |
|                     |                       | XXX4             | Number of stars                            | $N_{stars}$                 | Spec type-dependent |
| _modify_dust_pol    | $'$ REPLACE_POLSED'   | 1                | Polarization fraction                      | d                           | 1.                  |
|                     |                       | 2                | Polarization angle                         | Psi [deg]                   | 0.                  |
| _modify_dust_polx   | $``REPLACE\_POLEXT"$  | 1                | Polarized extinction fraction              | d                           | 1.                  |
|                     |                       | 2                | Polarization angle in extinction           | Psi [deg]                   | 0.                  |
| _modify_isrf        | $`\text{USER\_ISRF'}$ | 1                | Amplitude of spectral shape                | $\operatorname{Amp}$        | 1.                  |

† XXX : keyword identifying spectral type and luminosity class of the stellar population. For example, to specify the distance to a population of O5V stars, the plug-in syntax is dustem\_plugin\_stellar\_population\_05V3. To specify the number of B2V stars, the syntax dustem\_plugin\_stellar\_population\_B2V4.

### 11 Getting started

The current release of <code>DustEMWrap</code> includes several example routines illustrating how to run the code. These routines have filenames ending in <code>\_example.pro</code>, and can be found in the <code>src/idl/</code> directory. The corresponding data files are located in the <code>Data/EXAMPLE\_OBSDATA/</code> directory.

New users are encouraged to run these example routines using the default parameters, and then to explore modifying different keywords and the input data. The aim of these examples is for new users to rapidly gain confidence in running **Dustemwrap** on their own data for the most common types of scientific analysis that are possible with **Dustemwrap**. The examples do not cover all possible use cases of **Dustemwrap**, and users are encouraged to contact The examples distributed with **Dustemwrap** V4.3 are:

- dustem\_run\_example.pro: Illustrates how to run the DustEM fortran code from within an IDL session and obtain several diagnostic plots of the fortran input/output.
- dustem\_fit\_intensity\_example.pro : Illustrates how to fit an observational SED with total intensity (i.e. Stokes I only) broadband measurements.
- dustem\_fit\_intensity\_mbb\_example.pro: Illustrates how to fit an observational Stokes I SED using a modified black-body rather than a physical dust model.
- dustem\_fit\_polarisation\_example.pro : Illustrates how to fit an observational SED with Stokes IQU measurements using an interstellar dust model that includes polarisation.
- dustem\_make\_polarisation\_sed\_example.pro: Illustrates how to generate an SED with Stokes IQU measurements using an interstellar dust model that includes polarisation.
- dustem\_fit\_spectro\_example.pro : Illustrates how to fit an observational SED with a combination of photometric and spectrometer data.
- dustem\_fit\_ext\_example.pro : Illustrates how to fit extinction measurements (Stokes I only).
- dustem\_fit\_ext\_pol\_example.pro: Illustrates how to fit extinction measurements (Stokes IQU).
- dustem\_fit\_sed\_ext\_stokesi\_example.pro : Illustrates how to fit observational data that is a combination of emission and extinction measurements (Stokes I only).
- dustem\_fit\_sed\_ext\_pol\_example.pro : Illustrates how to fit observational data that includes a combination of emission and extinction measurements (Stokes IQU).
- dustem\_stellarpopisrf\_example.pro : Illustrates how to use the stellar population ISRF plug-in.
- dustem\_myisrf\_example.pro : Illustrates how to use the modify ISRF plug-in.
- dustem\_extract\_sed\_example.pro: Illustrates how to use the SED extractor helper tool.

Step-by-step instructions for running these examples are provided on the DustEMWrap web-site(http://dustemwrap.irap.omp.eu).

## 12 Modification history

- V1.2: Implemented official Planck HFI color corrections.
- V1.2: Color corrections not evaluated when re-computing derivatives with respect to fit parameters.
- V1.3: Implemented all AKARI filters (thanks to Ryou Ohsawa).
- V1.4: Added NIKA2, SCUBA2, IRS filters (thanks to Longji Bing). Made compatible with DustEM V4.3. Added free-free and synchrotron plugins.
- V4.3: (this release) Added JWST instrument filters. Added SABOCA, HAWCPLUS, NIKA2 and additional AKARI filters. Corrected flux conventions for WISE and MSX filters. Added polarisation capabilities. Added continuum plugins. Added ISRF-related plugins.

## References

- [1] F. Boulanger et al. "The dust/gas correlation at high Galactic latitude." In: 312 (Aug. 1996), pp. 256–262.
- [2] MIPS Instrument and MIPS Instrument Support Teams. MIPS Instrument Handbook Summary. https://irsa.ipac.caltech.edu/data/SPITZER/docs/mips/mipsinstrumenthandbook/. 2011.

## **Appendices**

## Configuring IDL to run DustEMWrap

Some preliminary configuration is needed to run <code>DustEMWrap</code> and enable the <code>DustEM</code> code to run from within the <code>IDL</code> environment. This configuration is done by adding some lines to a user's <code>idl\_startup</code> file, usually located in the user's home area. The full path to the <code>idl\_startup</code> should be specified using the <code>IDL\_STARTUP</code> environment variable in your <code>.login/.bashrc</code> (or equivalent).

To create the idl\_startup file (if it does not already exist), type: \$ touch idl\_startup and modify it with an editor of your choice. Recent versions of GDL and FL will use this same configuration file. The following lines present a minimal idl\_startup file to use DustEMWrap.

```
defsysv,'!sep','/'
defsysv,'!psep',':'
;=== Define required environment variables
;=== the top-level directory of DustEM fortran
defsysv, '!dustem_soft_dir', '/path_to_dustem_fortran_dir/dustem_fortran/'
;=== the DustEM fortran executable
defsysv,'!dustem_f90_exec','/path_to_dustem_fortran_dir/dustem_fortran/src/dustem'
;=== the top-level directory of DustEMWrap
defsysv, '!dustem_wrap_soft_dir', '/path_to_dustemwrap_dir/dustem-wrapper_idl/'
;=== specify directory architecture for DustEMWrap
defsysv,'!dustem_which','RELEASE'
;=== working directories for DustEMWrap
defsysv,'!dustem_dat','/path_to_tmpdir/dustem/'
defsysv,'!dustem_res','/path_to_tmpdir/dustem/'
;=== Path to DustEMWrap IDL routines
!path=!path+!psep+expand_path('+'+!dustem_wrap_soft_dir)
!path=!path+!psep+expand_path('+'+!dustem_wrap_soft_dir+'/src/idl/')
!path=!path+!psep+expand_path('+'+!dustem_wrap_soft_dir+'/src/idl_extern/')
;===if you need to check your path, you can print it using
;print,!path
```

## DustEMWrap Routine Descriptions

API documentation for all <code>DustEMWrap</code> routines is available from the <code>DustEMWrap</code> website (http://dustemwrap.irap.omp.eu).

## DustEMWrap IDL System Variables

The system variables that may be defined by the DustEMWrap code during execution are:

- !dustemcgwin id: struct,
- !dustemcgwin ncmds: struct,
- !dustem\_current : pointer,
- !dustem\_data: pointer, contains SED (emission and extinction) data.
- !dustem\_do\_cc: 1/0 flag, used by **DustEMWrap** to control color correction calculations during model derivative calculations
- !dustem\_end: 1/0 status flag that specifies whether fitting is complete
- !dustem\_filters: Contains filter information. This is initialized by dustem\_filter\_init.pro
- !dustem\_fit: pointer, contains SED fit parameters, such as free and fixed parameters definition, initial values, chi2 and reduced chi2 etc.
- !dustem\_hcd: pointer, contains reference hydrogen column density value
- !dustem\_inputs: pointer, contains fortran input files that should be used by default.
- !dustem\_instrument\_description: struct, contains instrument/filter information known to DustEMWrap.
- !dustem iter: struct, keeps track of previous and current iteration number
- !dustem\_kwords: pointer, DustEM fortran keywords for different grain populations in the active dust model
- !dustem\_mlog: 1/0 flag, internal variable for plotting negative Stokes Q and U using pseudo-logarithmic axes
- !dustem model: string, active interstellar dust model
- !dustem\_never\_do\_cc: If set to 1, DustEMWrap will skip all color correction calculations. This is not recommended for scientific applications but enables a faster quick look.
- !dustem\_nocatch:
- !dustem\_noobj: 1/0 flag that specifies whether object-based print commands should be used.
- !dustem\_params: pointer, contains current parameters of the model.
- !dustem\_parinfo: pointer, contains current parameters of the model.
- !dustem\_plugin: pointer, contains information about current active plugins
- !dustem\_plot\_range: struct, contains information about axis ranges and labelling of plots
- !dustem\_previous\_cc: pointer, contains the color correction information for the active instrument filters
- !dustem\_redshift: float, presumed redshift of source. The plugin related to redshift conversions is still under development and not included in the current release (DustEMWrap V4.3).
- !dustem\_show: pointer, contains the SED and extinction information that will be shown on plots during the minimization.

- !dustem show plot: 1/0 flag, specifies whether SED plots are plotted to screen during the minimization.
- !dustem verbose: If set to 1, DustEMWrap is verbose, otherwise (sort of) quiet.
- !dustem version: struct, specifies the DustEMWrap code version as string and float
- !dustemwrap which: string, specifies which DustEMWrap code directory structure is used. This will be deprecated in the near future since all future public releases will uniquely use the directory structure corresponding to 'RELEASE'.
- !dustemwrap which language: string, specifies whether DustEMWrap code is executed from an IDL/GDL/Fawlty session.

Several of the most important IDL system variables used by DustEMWrap have non-trivial content. Their structure is described below.

• !dustem fit:

DATA: UNUSED SO FAR

WAVELENGTH: Wavelengths present in the input SED .xcat file

PARAM DESCS: Free parameter(s) description

PARAM\_INIT\_VALUES: Free parameter(s) initial value(s)

PARAM\_FUNC : Assign an index to each

FIXED PARAM DESCS: Fixed parameter(s) description

FIXED PARAM INIT VALUES: Fixed parameter(s) value(s)

CHI2: Current  $\chi^2$ 

RCHI2: Current reduced  $\chi^2$ 

CURRENT PARAM VALUES: Current parameter(s) value(s)

CURRENT PARAM ERRORS: Current parameter(s) uncertainty value(s)

• !dustem data: Contains SED data. INSTRU\_NAMES : Instrument name

FILT NAMES: Filter names

WAV: Wavelengths

VALUES: Intensity values

SIGMA :  $1 - \sigma$  uncertainty values

!dustem params: Contains current parameters of the model. NGRAINS: number of grain types

G0: Value of the G0 parameter

KEYWORDS: Keywords that specify the form of the grain size distribution, and whether polarisation information is specified in the model.

GRAINS: structures describing grain types

ISRF: ISRF intensity array

QABS: Qabs values for each grain type.

CALOR: Heat capacities for each grain type

LAMBDA: Wavelength used in emission calculations. SIZE: size distribution information for each grain type.

MIX: Mixture information for each grain type.

• !dustem filters: Contains filter information. In DustEMWrap V4.3, this is:

IRAC : Spitzer IRAC filters

MIPS: Spitzer MIPS filters

MSX: MSX filters IRAS: IRAS filters DIRBE :DIRBE filters SPM : Pronaos SPM filters ISOCAM: ISOCAM filters

ISOPHOTP : ISOPHOTP filters ISOPHOTC : ISOPHOTC filters

EFIRAS: Equivalent bandwidth for FIRAS used in [1]

ARCHEOPS :ARCHEOPS filters

HFI : Planck HFI filters LFI : Planck LFI filters WMAP : WMAP filters

SPIRE : Herschel SPIRE filters PACS : Herschel PACS filters

PILOT : PILOT filters AKARI : AKARI filters BOLOCAM:bolocam filters

WISE: WISE filters

LABOCA : LABOCA filters SABOCA : SABOCA filters GISMO : GISMO filters SPASS : SPASS filters NIKA2 : NIKA2 filters SCUBA2 : SCUBA2 filters

IRS : IRS filters

 ${
m MIRI: JWST\ MIRI\ filters}$ 

NIRCAM: JWST NIRCam (module AB averaged) filters

NIRISS :JWST NIRISS filters

### DustEMWrap FITS Output Description

DustEMWrap provides the option of saving its fitting results in a standard binary FITS file. The current release includes two helper routines, dustem\_write\_fits\_table.pro and dustem\_read\_fits\_table.pro, to facilitate the reading and writing of these files.

The DustEMWrap FITS files contain multiple extensions and have the following characteristic format:

- Extension 1: input observed SED. The binary FITS table includes the filter names, their representative wavelength, Stokes IQU measurements and variances. The columns corresponding to these measurements are specified in the extension header using the TTYPEn keywords.
- Extension 2: best-fitting SED and fit information. The binary FITS table includes the filter names, their representative wavelength, and the best fits for Stokes IQU. These columns are specified in the extension header using the TTYPEn keywords. Information about the fit, such as the ISM dust model, the free and fixed parameters included in the fit, parameter values and their starting guesses, chi2 values etc. are saved in the extension header.
- Extension 3: model prediction for the dust emission spectra. The model prediction for the per-grain-population and total emission spectra.
- Extension 4: model prediction for the dust extinction curve.